# Netwerken

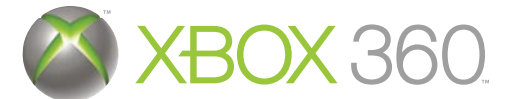

Als je wilt profiteren van alle Media Center-mogelijkheden, sluit je de Xbox 360 console aan op een computer met Windows Media Center via een bedraad (Ethernet-) of draadloos netwerk. Hieronder vind je een aantal tips en richtlijnen voor het aansluiten van de Xbox 360 console op je thuisnetwerk. Ga naar www.microsoft.com/extender voor meer

Ethernet-kabels.

## A. Bedrade netwerkverbindingen van die eerste verbindingen van die eerste van die eerste van die eerste van die

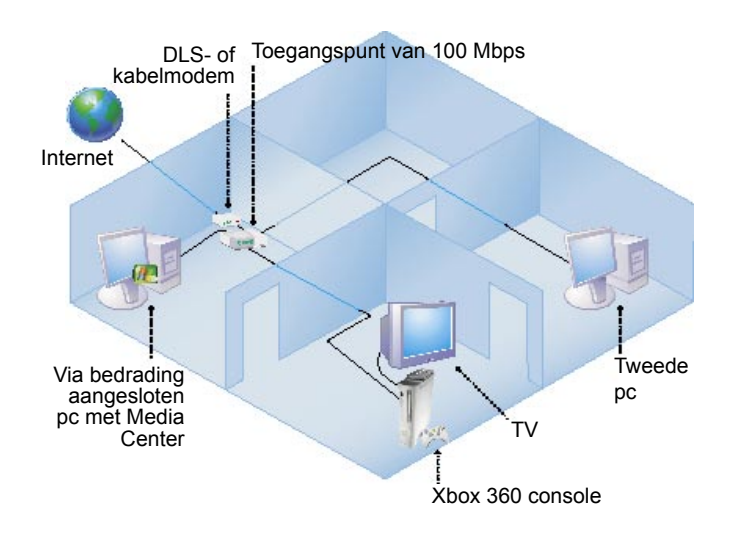

In een bedraad netwerk zijn alle pc-onderdelen en apparaten op het netwerk aangesloten met RJ-45 Ethernet-kabels. De computer met Windows Media Center en de Xbox 360 console zijn in deze configuratie rechtstreeks met elkaar verbonden via

- Gebruik een Ethernet-schakelaar die 100 Mbps (megabits per seconde) ondersteunt.
- Afhankelijk van de mogelijkheden van de pc met Windows Media Center ondersteunt deze configuratie maximaal 5 Xbox 360 consoles.

## B. Draadloze netwerkverbindingen

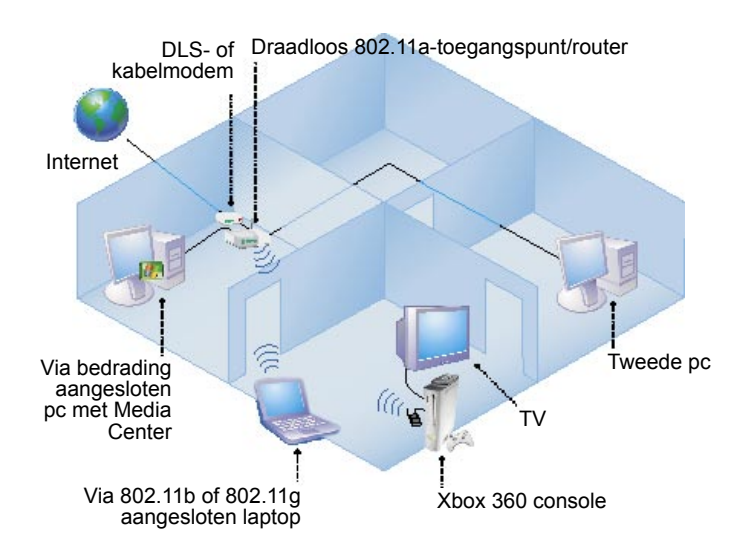

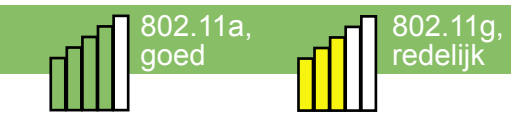

In deze netwerkconfiguratie zijn alle pc-onderdelen en apparaten op het netwerk aangesloten met Ethernet-kabels, behalve de Xbox 360. De Xbox is op het netwerk aangesloten met een draadloze 802.11a- of 802.11g-adapter.

- 802.11a-netwerken zijn minder gevoelig voor interferentie van andere draadloze apparatuur.
- Het wordt sterk aanbevolen om je draadloze netwerk te beveiligen met bijvoorbeeld WEP en WPA-PSK.
- De Media Center Extender Network Performance Tuner is een hulpmiddel waarmee je de beeldkwaliteit bij draadloze verbindingen kunt verbeteren. Als je de Network Performance Tuner wilt gebruiken, klik je op je pc op Start, wijs je Alle programma's > Bureau-accessoires > Media Center aan en klik je op Media Center Extender Network Performance Tuner.

### C. De Xbox 360 installeren in een draadloos netwerk en problemen oplossen

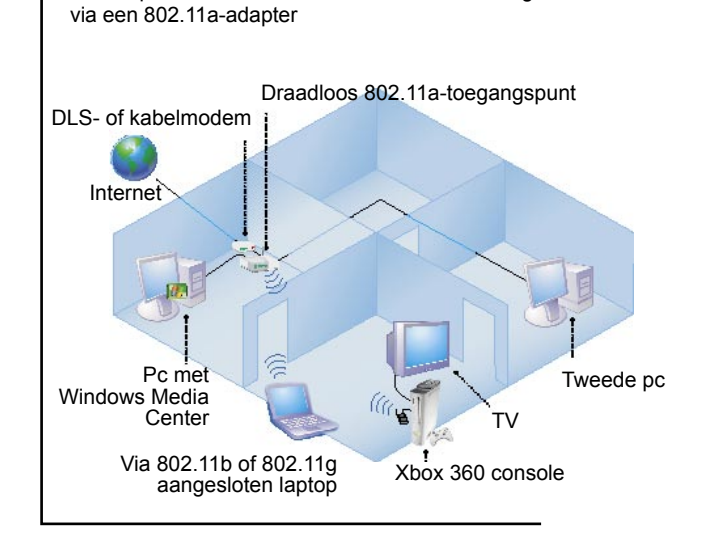

Goede prestaties: de draadloze Xbox 360 is aangesloten

Slechte prestaties: te veel obstakels, 2,4 GHz-interferentie

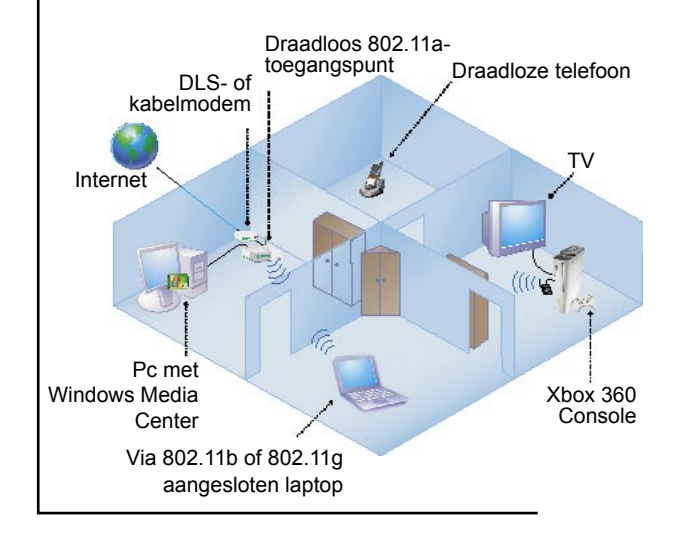

Volg deze richtlijnen als je een Xbox 360 console in een draadloos netwerk installeert of problemen met een Xbox 360 console in een draadloos netwerk oplost:

- 1. Selecteer en installeer het toegangspunt of de router: Gebruik een aanbevolen dual-band 802.11a/802.11g (A+G) toegangspunt of -router of een 802.11a-toegangspunt of -router. Ga naar http://www.microsoft.com/windowsxp/ mediacenter/partners/dfw/partnerlisting.mspx voor een lijst met aanbevolen toegangspunten en routers.
	- Controleer, als je een dual-band A+G-toegangspunt of router gebruikt, of de 802.11a- en 802.11g-netwerken unieke netwerknamen (SSID's) hebben.
	- Zorg ervoor, als je het toegangspunt of de router voor de eerste keer instelt, dat de externe antennes verticaal staan.
- 2. Plaats de Xbox 360 console en het toegangspunt of de router: • Trek een denkbeeldige rechte lijn tussen de Xbox 360
	- console en het toegangspunt voordat je de console plaatst. • Zet de Xbox 360 console en het toegangspunt of de router zo neer dat er zo min mogelijk obstakels op de rechte lijn voorkomen. Voorbeelden van obstakels zijn tv's, kasten, andere elektronische apparatuur en meubels.
	- Zorg ervoor dat er hooguit twee muren of vloeren tussen de Xbox 360 console en het toegangspunt voorkomen.
- 3. Probeer het volgende als de Xbox 360 console onderbrekingen bij tv kijken ondervindt:
	- Gebruik een 802.11a-adapter voor de pc met Windows Media en de Xbox 360 console als je de pc aansluit op een 802.11 A+G-toegangspunt of -router. Gebruik de 802.11g-adapter om andere draadloze apparatuur aan te sluiten, zoals laptops.
	- Gebruik de Media Center Extender Network Performance Tuner om de beeldkwaliteit te verbeteren. Lees sectie B voor meer informatie over het gebruik van de Media Center Extender Network Performance Tuner.
	- De volgende apparaten kunnen interferentie met 802.11gnetwerken veroorzaken (je kunt proberen de interferentie te verkleinen door deze apparaten bij te stellen of een ander kanaal op je draadloze 802.11g-toegangspunt te kiezen):
	- draadloze 802.11b-netwerkapparatuur, magnetrons, draadloze 2,4 GHz-telefoons, 2,4 GHz-babyfoons;
	- andere draadloze netwerken bijvoorbeeld bij de buren.

## Verbindingen met slechte resultaten: 802.11b-netwerk

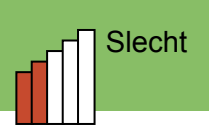

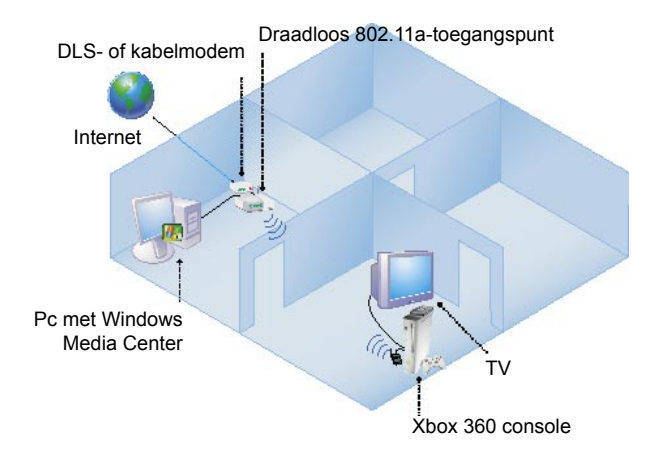

Gebruik geen 802.11b-netwerk om een pc met Windows Media Center op de Xbox 360 console aan te sluiten. De 802.11bnetwerkstandaard biedt onvoldoende capaciteit om een pc met Media Center of een Xbox 360 console te ondersteunen. Gebruik 802.11b voor andere draadloze apparatuur zoals laptops.

#### Verbindingen met slechte resultaten: twee draadloze netwerken Slecht in the Slecht Slecht

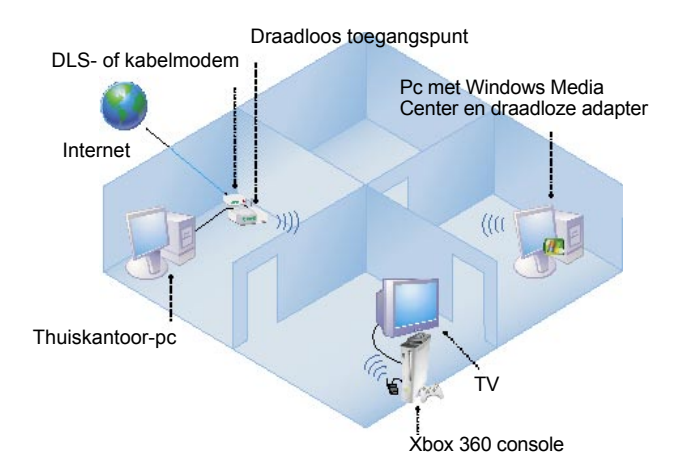

Sluit nooit een pc met Windows Media Center samen met een Xbox 360 console op een draadloze router aan. De meeste thuisnetwerken beschikken niet over voldoende capaciteit voor beeldoverdracht via een dergelijke draadloze verbinding.